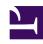

# **GENESYS**

This PDF is generated from authoritative online content, and is provided for convenience only. This PDF cannot be used for legal purposes. For authoritative understanding of what is and is not supported, always use the online content. To copy code samples, always use the online content.

# Callback Administrator's Guide

Genesys Multicloud CX REST APIs and tutorials for Callback

## Contents

- 1 Accessing Callback APIs
- 2 Using the APIs to book a callback

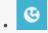

Administrator

Depending on your role, you might work with the APIs that are available for Genesys Engagement Services (GES)/Callback. This article provides links to documentation and tutorials for the GES REST APIs and tells you what is required to access Callback APIs from web or mobile applications.

#### **Related documentation:**

•

The documentation for REST APIs is available through the Genesys Multicloud CX Developer Center.

The GES/Callback APIs are:

- Callbacks Create, retrieve, cancel callbacks.
- Estimated Wait Time —Retrieve Estimated Wait Time.
- Availability Retrieve time slots for a callback, matching Office Hours.
- Call In Request the phone number to call in.
- Queue Status Retrieve information about a queue's readiness to accept callbacks.
- Statistics Provides a proxy to the GWS Statistics API. To use the Callback Statistics API, you must first register your GWS credentials in the Callback UI (**Developer** > **Credential Management** > **GWS** Credentials tab).

You can test queries in the Developer Center. If you receive error messages while testing your application, use the **Developer** tab to get more information.

The portal also includes Callback tutorials; select **Engagement** in the tutorial list.

### Accessing Callback APIs

To access Callback APIs from Web or Mobile applications, the following items are mandatory:

- 1. Request an API key from your Genesys Customer Care Representative. You need to send this as the value for x-api-key in the header of every request.
- 2. In your request to Customer Care, specify the list of domains from which you expect your API requests will originate. Genesys uses this list to configure cross-origin resource sharing (CORS) domains for you (this is not currently available as self-service configuration).
- 3. The base URL for your API endpoints is: https://gapi-.genesyscloud.com/engagement/v3

You will receive the information from Genesys at the same time that you receive your API key.

Consult the Genesys Multicloud CX Developer Center for complete endpoint paths.

## Using the APIs to book a callback

Before you book a callback using the APIs, read Booking a callback using the callbacks create API for information about callback settings that you must check manually *before* you create the callback.

For information about all of the settings relevant for callbacks, see the CALLBACK\_SETTINGS data table documentation in the *Designer User's Guide*.